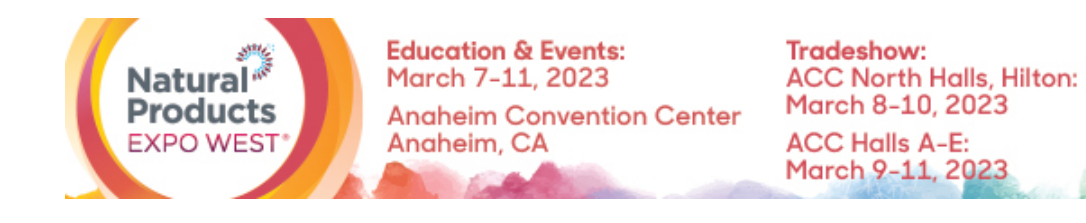

## **SPECIFICATIONS & LOGISTICS: Press Releases**

Thank you for purchasing Press Releases! With this upgrade, you can upload up to 3 of your company's press releases to the Press Releases page of the Natural Products Expo West Virtual platform.

## **How to upload your Press Releases**

- 1. Log [in to the Natural Products Expo Virtual](https://attend.newhopeevents.newhope.com/event/natural-products-expo-virtual) platform.
- 2. On the homepage, click on the pencil next to your company's name, located under your profile picture.

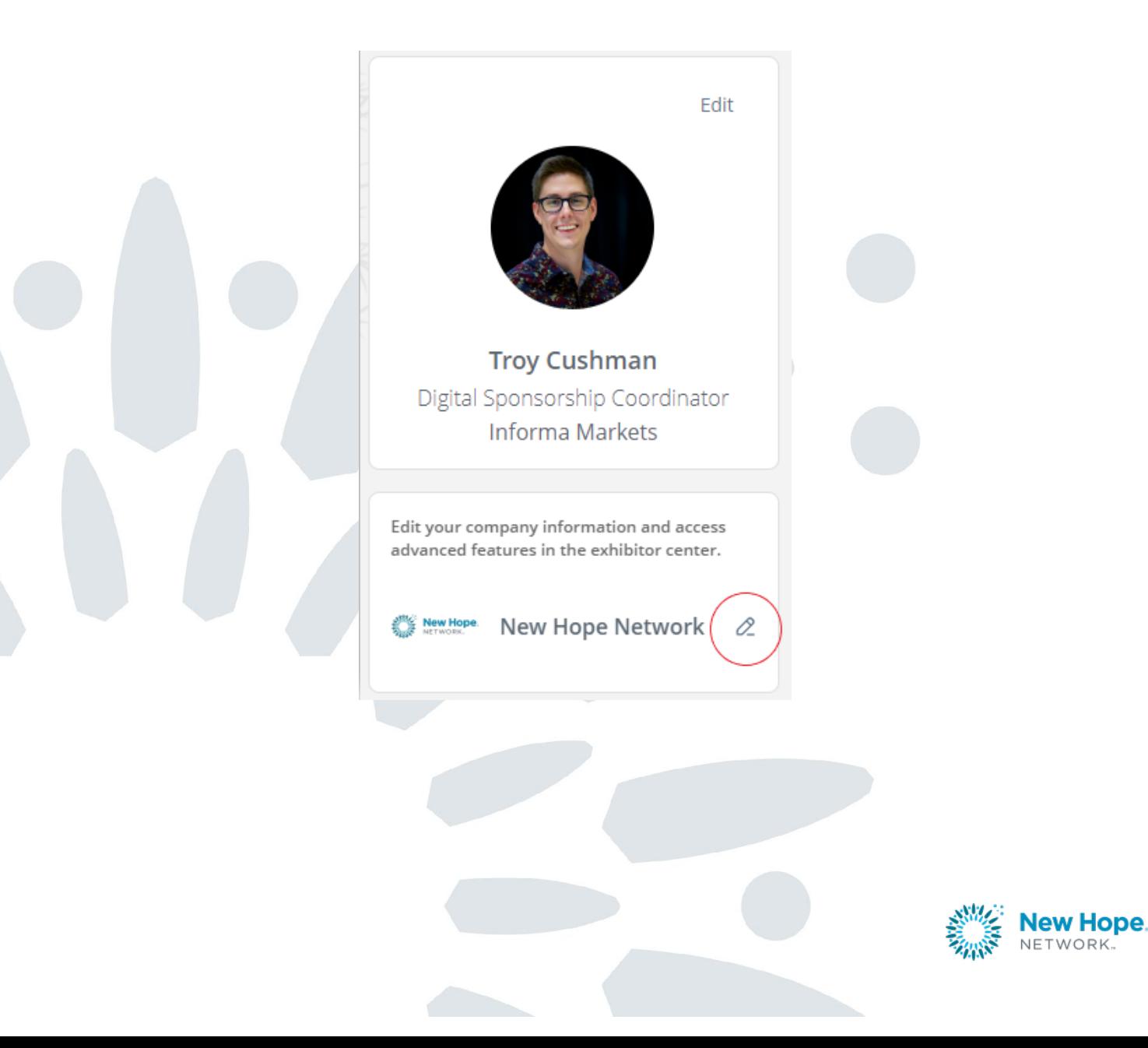

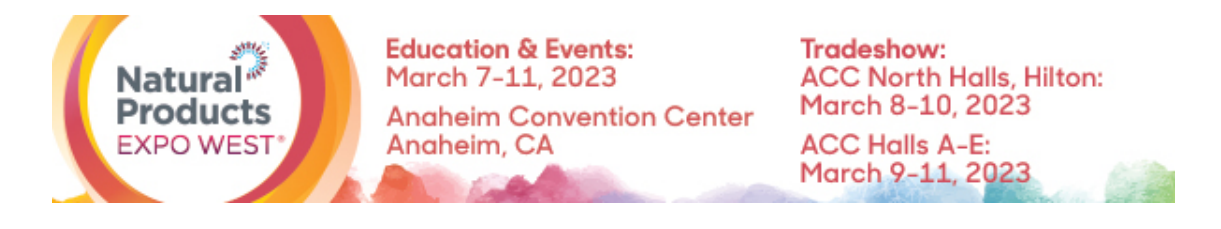

3. On the left-hand side of the screen, under "Company profile" choose "Press Releases".

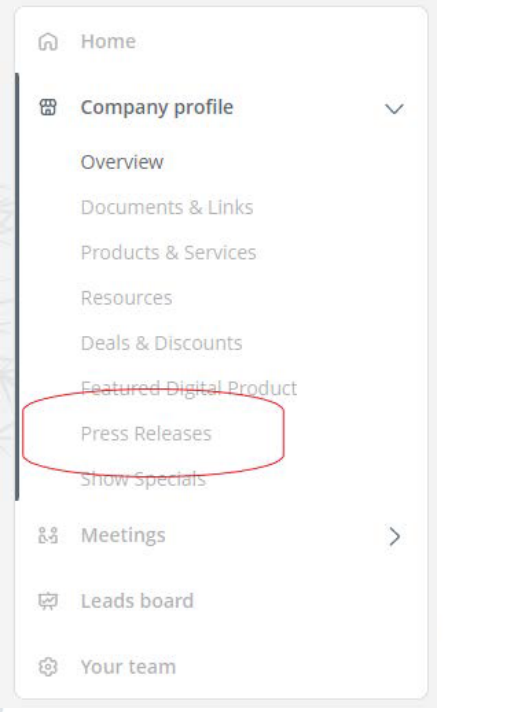

4. On the right-hand side of your screen click the "Create button in the box that says Manage press releases".

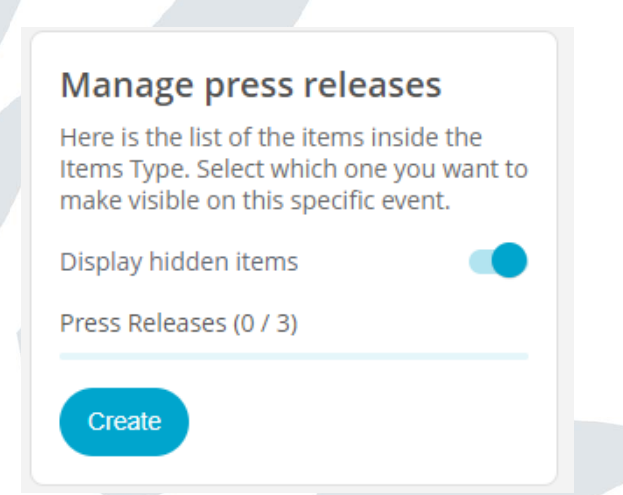

5. Next, you will be able to add information or text about your press release. Once you're finished click "create"

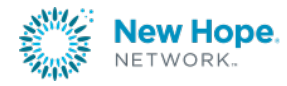

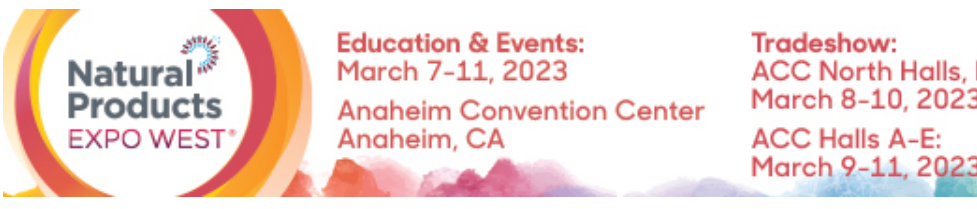

## **ACC North Halls, Hilton:** March 8-10, 2023 March 9-11, 2023

## Add a new item

\* Name

Add a name

Description

Add a description

0/2000 characters maximum

Create

Once complete, you will be able to see your Press Release within the "Press Releases" section of Natural Products Expo West Virtual.

**Questions? Contact us. Client Service Specialist** 303.998.9208 expo@newhope.com

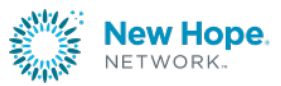